## user manual

# **pco.**Silicon Software grabber & driver installation

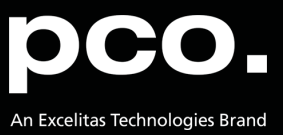

**PCO asks you to carefully read and follow the instructions in this document. For any questions or comments, please feel free to contact us at any time.**

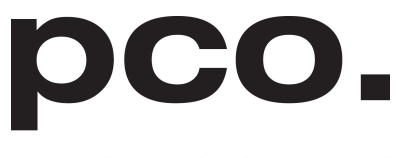

An Excelitas Technologies Brand

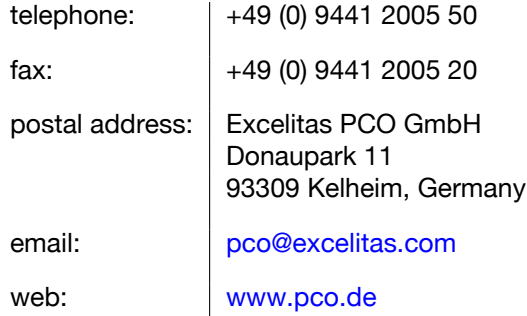

pco.Silicon Software grabber & driver installation user manual 5.7.3

Released March 2023

©Copyright Excelitas PCO GmbH

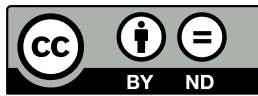

This work is licensed under the Creative Commons Attribution-NoDerivatives 4.0 International License. To view a copy of this license, visit <http://creativecommons.org/licenses/by-nd/4.0/> or send a letter to Creative Commons, PO Box 1866, Mountain View, CA 94042, USA.

## **Contents**

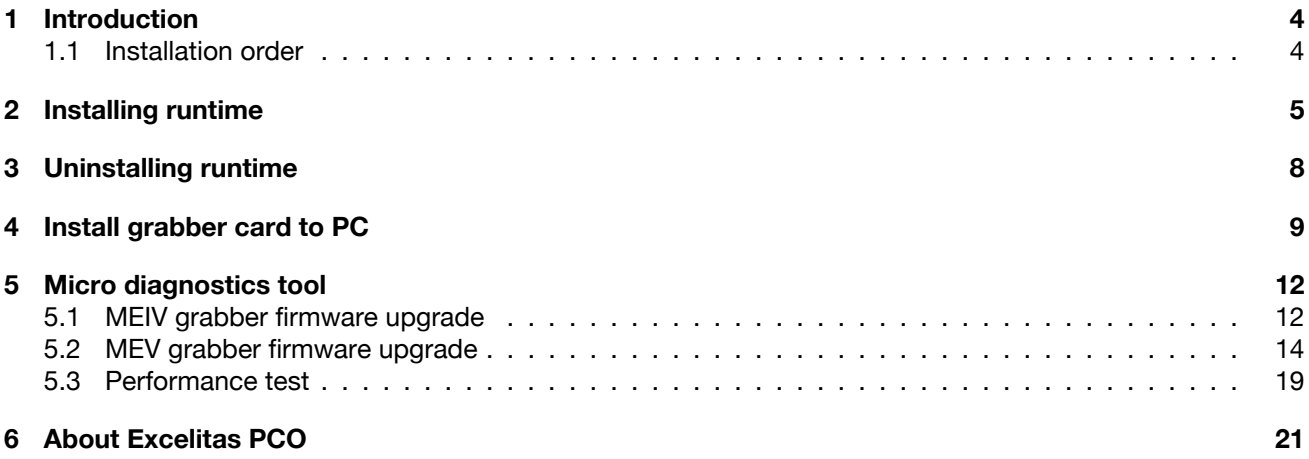

## **1 Introduction**

<span id="page-3-0"></span>Instructions for installing and testing the *Silicon Software microEnable IV (mEIV)* Camera Link grabber card and the *Silicon Software micro Enable V (mEV)* CLHS FOL grabber card for Microsoft Windows operating systems.

These cards are required to be able to use a pco.edge with Camera Link interface or CLHS FOL interface.

Frame grabber installation must be performed by a technican, because high voltages can occur on single parts of your computer.

On 64bit systems by default 64bit and 32bit Runtime is installed. Optional only the 64bit runtime can be installed.

**Silicon Software mEIV AD4/VD4 grabber card**

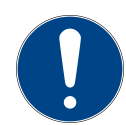

**Note:** Deactivate power saving settings of your computer. The variables for ambient temperature must be observed and sufficient air flow to the grabber card must be ensured in the computer, see SiSo documentation.

### **1.1 Installation order**

<span id="page-3-1"></span>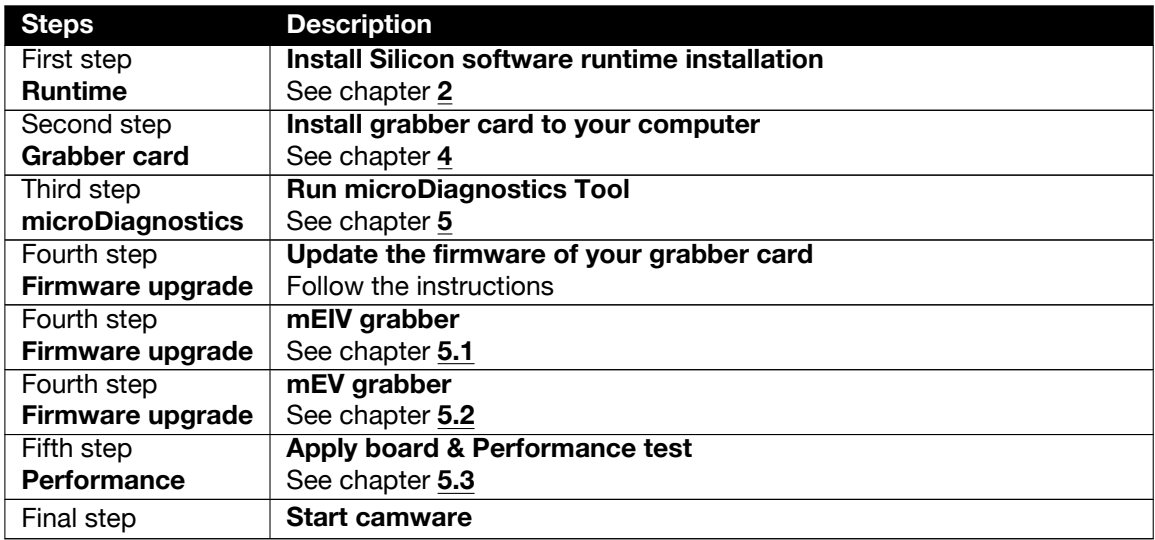

### **2 Installing runtime**

<span id="page-4-0"></span>Start PCO SiliconSoftware Grabber Runtime v5.7.0 Installation package PCO\_DI\_SILICONSOFTWARERUNTIM 5\_7\_3.exe and follow the instructions.

The PCO\_DI\_SILICONSOFTWARERUNTIME\_5\_7\_3.exe package includes the installation of the SiliconSoftware Runtime 5.7.0 and all necessary applet packages and files, which are necessary to work with pco.cameras.

<span id="page-4-1"></span>Follow the steps in this order.

|                                                  | [-] Systemsteuerung\Alle Systemsteuerungselemente\Programme und Features<br>Systemsteuerung > Alle Systemsteuerungselemente > Programme und Features |                              |                      |               |                    | $\vee$ 0 | п<br>"Programme und Features" d P | $\times$ |
|--------------------------------------------------|----------------------------------------------------------------------------------------------------|------------------------------|----------------------|---------------|--------------------|----------|-----------------------------------|----------|
|                                                  |                                                                                                    |                              |                      |               |                    |          |                                   |          |
| Startseite der Systemsteuerung                   | Programm deinstallieren oder ändern                                                                                                    |                              |                      |               |                    |          |                                   |          |
| Installierte Updates anzeigen                    | Wählen Sie ein Programm aus der Liste aus, und klicken Sie auf "Deinstallieren", "Ändern" oder "Reparieren", um es zu deinstallieren.                |                              |                      |               |                    |          |                                   |          |
| Windows-Features aktivieren<br>oder deaktivieren |                                                                                                    |                              |                      |               |                    |          |                                   |          |
| Programm vom Netzwerk                            | Deinstallieren<br>Organisieren -                                                                                                    |                              |                      |               |                    |          | 旧 ・                               |          |
| installieren                                     | Name                                                                                                    | Herausgeber                  | Installiert am Größe |               | <b>Version</b>     |          |                                   |          |
|                                                  | <b>Microsoft Visual Studio Professional 2013</b>                                                                                                    | Microsoft Corporation        | 17.02.2020           | 5.65 GB       | 12.0.21005.13      |          |                                   |          |
|                                                  | Mozilla Firefox 68.4.1 ESR (x64 de)                                                                                                    | Mozilla                      | 14.02.2020           | <b>185 MB</b> | 68.4.1             |          |                                   |          |
|                                                  | $M$ Notepad+ + (64-bit x64)                                                                                                    | Notepad++ Team               | 14.02.2020           | 9.62 MB 7.8.4 |                    |          |                                   |          |
|                                                  | INVIDIA 3D Vision Treiber 388.13                                                                                                    | <b>NVIDIA Corporation</b>    | 14.02.2020           |               | 388.13             |          |                                   |          |
|                                                  | NVIDIA Grafiktreiber 388.13                                                                                                    | <b>NVIDIA</b> Corporation    | 14.02.2020           |               | 388.13             |          |                                   |          |
|                                                  | NVIDIA HD-Audiotreiber 1.3.35.1                                                                                                    | <b>NVIDIA Corporation</b>    | 14.02.2020           |               | 1.3.35.1           |          |                                   |          |
|                                                  | pco.usb3 Driver Installation                                                                                                    | PCO AG                       | 14.02.2020           |               | 2.4.0.1            |          |                                   |          |
|                                                  | <b>B.</b> Silicon Software mE5 MA-AF2 Applets 1.8                                                                                                    | <b>Silicon Software GmbH</b> | 17.02.2020           | 32.2 MB 1.8@  |                    |          |                                   |          |
|                                                  | El Silicon Software Runtime 5.5.1 68121                                                                                                    | Silicon Software GmbH        | 17.02.2020           | 1,30 GB 5.5.1 |                    |          |                                   |          |
|                                                  | <b>B</b> SiliconSoftware CISerCOMWrapper                                                                                                    | <b>Silicon Software GmbH</b> | 17,02,2020           | 3.21 MB       |                    |          |                                   |          |
|                                                  | Sophos Endpoint Agent                                                                                                    | <b>Sophos Limited</b>        | 14.02.2020           |               | 2.5.5              |          |                                   |          |
|                                                  | sil <sup>4</sup> TortoiseSVN 1.12.2.28653 (64 bit)                                                                                                   | TortoiseSVN                  | 17,02,2020           | 56.1 MB       | 1.12.28653         |          |                                   |          |
|                                                  | Windows-Treiberpaket - Silicon Software GmbH micr  Silicon Software GmbH                                                                             |                              | 17.02.2020           |               | 07/02/2018 1.3.0.0 |          |                                   |          |
|                                                  | Windows-Treiberpaket - Silicon Software GmbH micr Silicon Software GmbH                                                                              |                              | 17.02.2020           |               | 06/21/2018 4.4.0.0 |          |                                   |          |
|                                                  | Tel XnView 2.32                                                                                                    | Gougelet Pierre-e            | 17.02.2020           | 17.1 MB 2.32  |                    |          |                                   |          |

*Figure 2.1: uninstall former versions.*

<span id="page-4-2"></span>*Uninstall former versions* of Silicon Software runtime. e.g. use link from programs and features in control panel.

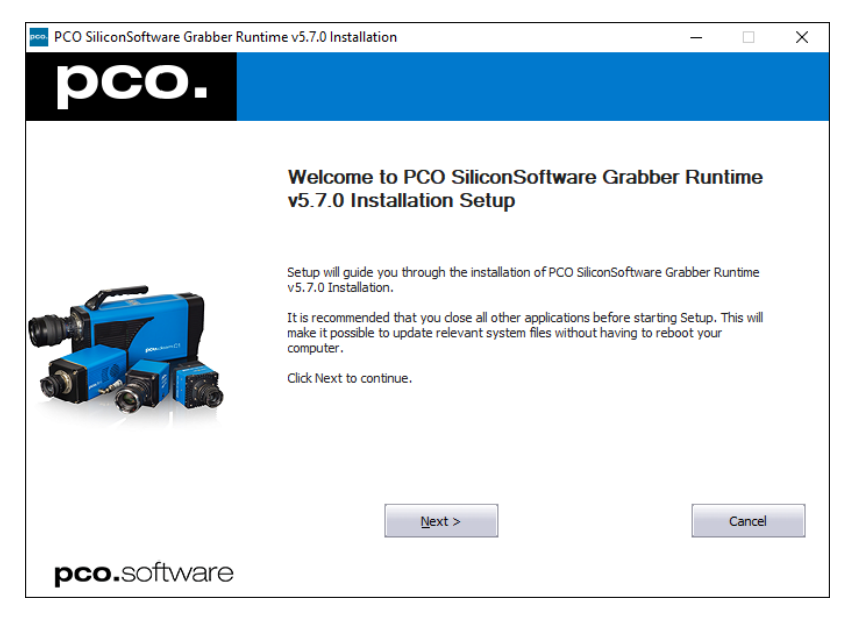

*Figure 2.2: start.*

*Start installation.*

<span id="page-5-0"></span>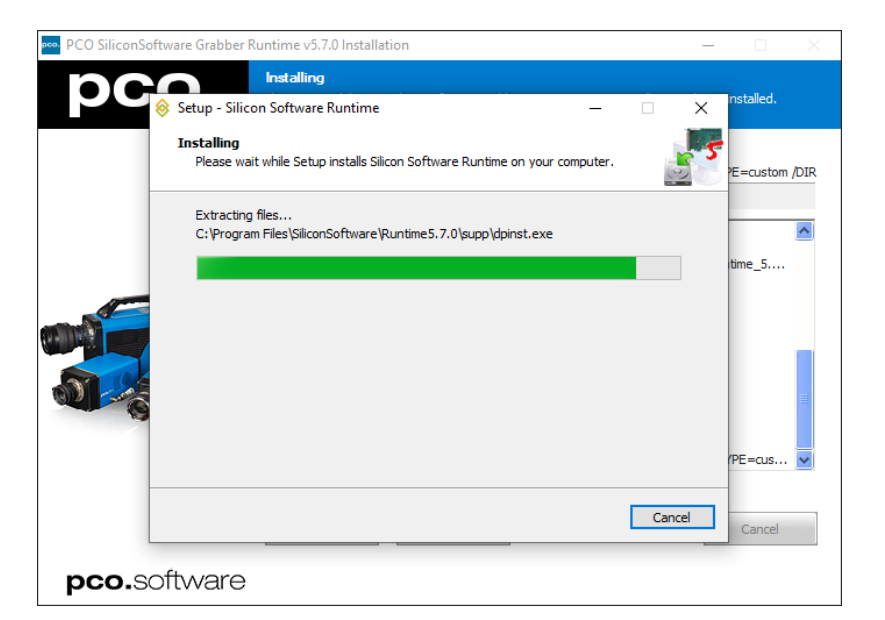

*Figure 2.3: 64-bit version.*

<span id="page-5-1"></span>*Setup Silicon Software 64Bit* is executed.

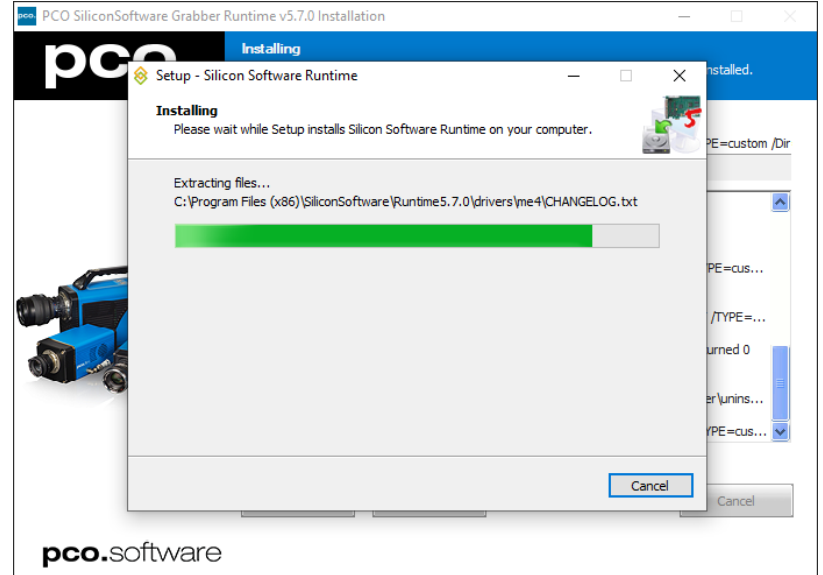

*Figure 2.4: 32-bit version.*

*Setup Silicon Software 32Bit* is executed.

<span id="page-6-0"></span>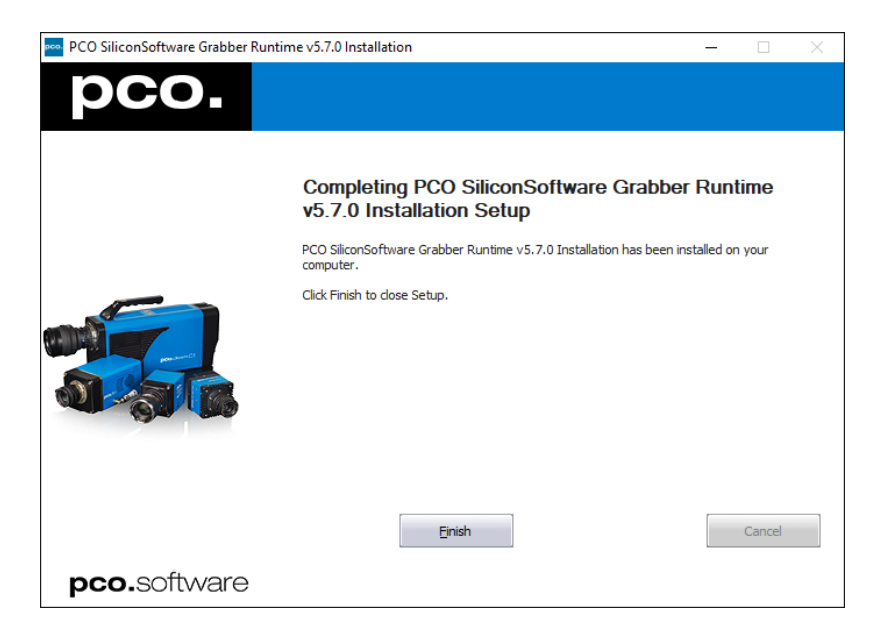

*Figure 2.5: finished installation.*

*Installation is finished.* Start the *microDiagnostics* tool (see chapter **[5](#page-11-0)**).

### **3 Uninstalling runtime**

<span id="page-7-1"></span><span id="page-7-0"></span>Either use link from "Programs and Features" in "Control Panel" or start Installation Package PCO\_DI\_SILICONSOFTWARERUNTIME\_5\_7\_3.exe again and use remove option of maintenance page.

| $\leftarrow$                                     | Systemsteuerung > Alle Systemsteuerungselemente > Programme und Features                                                              |                                |                      |               | マウ                 | "Programme und Features" d 0 |  |
|--------------------------------------------------|----------------------------------------------------------------------------------------------------|--------------------------------|----------------------|---------------|--------------------|------------------------------|--|
|                                                  |                                                                                                    |                                |                      |               |                    |                              |  |
| Startseite der Systemsteuerung                   | Programm deinstallieren oder ändern                                                                                                   |                                |                      |               |                    |                              |  |
| Installierte Updates anzeigen                    | Wählen Sie ein Programm aus der Liste aus, und klicken Sie auf "Deinstallieren", "Ändern" oder "Reparieren", um es zu deinstallieren. |                                |                      |               |                    |                              |  |
| Windows-Features aktivieren<br>oder deaktivieren |                                                                                                    |                                |                      |               |                    |                              |  |
| Programm vom Netzwerk                            | Deinstallieren<br>Organisieren *                                                                                                    |                                |                      |               |                    | <b>BE</b>                    |  |
| installieren                                     | Name                                                                                                    | Herausgeber                    | Installiert am Größe |               | Version            |                              |  |
|                                                  | Microsoft Visual C++ 2010 x64 Redistributable - 10.0                                                                                  | <b>Microsoft Corporation</b>   | 17.02.2020           | 12.1 MB       | 10.0.30319         |                              |  |
|                                                  | Microsoft Visual C++ 2010 x86 Redistributable - 10.0                                                                                  | Microsoft Corporation          | 17.02.2020           | 9.89 MB       | 10.0.30319         |                              |  |
|                                                  | Microsoft Visual C++ 2012 Redistributable (x64) - 11                                                                                  | <b>Microsoft Corporation</b>   | 17.02.2020           | 20.5 MB       | 11.0.60610.1       |                              |  |
|                                                  | Microsoft Visual C++ 2012 Redistributable (x86) - 11                                                                                  | <b>Microsoft Corporation</b>   | 17.02.2020           | 17.3 MB       | 11.0.60610.1       |                              |  |
|                                                  | Microsoft Visual C++ 2013 Redistributable (x64) - 12                                                                                  | Microsoft Corporation          | 18.02.2020           | 20.5 MB       | 12.0.30501.0       |                              |  |
|                                                  | Microsoft Visual C++ 2013 Redistributable (x86) - 12                                                                                  | <b>Microsoft Corporation</b>   | 17.02.2020           | 17,1 MB       | 12.0.30501.0       |                              |  |
|                                                  | Microsoft Visual Studio Professional 2013                                                                                             | <b>Microsoft Corporation</b>   | 17.02.2020           | 5.65 GB       | 12.0.21005.13      |                              |  |
|                                                  | Mozilla Firefox 68.4.1 ESR (x64 de)                                                                                                   | Mozilla                        | 14.02.2020           | <b>185 MB</b> | 68.4.1             |                              |  |
|                                                  | $\mathcal{N}$ Notepad+ + (64-bit x64)                                                                                                 | Notepad++ Team                 | 14.02.2020           | 9.62 MB 7.8.4 |                    |                              |  |
|                                                  | NVIDIA 3D Vision Treiber 388.13                                                                                                    | <b>NVIDIA Corporation</b>      | 14.02.2020           |               | 388.13             |                              |  |
|                                                  | NVIDIA Grafiktreiber 388.13                                                                                                    | <b>NVIDIA Corporation</b>      | 14.02.2020           |               | 388.13             |                              |  |
|                                                  | NVIDIA HD-Audiotreiber 1.3.35.1                                                                                                    | <b>NVIDIA Corporation</b>      | 14.02.2020           |               | 1.3.35.1           |                              |  |
|                                                  | PCO SiliconSoftware Grabber Runtime v5.7.0 Installati                                                                                 | PCO AG                         | 18.02.2020           |               | 5.7.0002           |                              |  |
|                                                  | pco.usb3 Driver Installation                                                                                                    | PCO AG                         | 14.02.2020           |               | 2.4.0.1            |                              |  |
|                                                  | E Silicon Software mE5 MA-AF2 Applets 1.8                                                                                             | <b>Silicon Software GmbH</b>   | 18.02.2020           | 32,2 MB       | 1.8 <sub>CD</sub>  |                              |  |
|                                                  | E Silicon Software Runtime 5.7.0.76380M                                                                                               | Silicon Software GmbH          | 18.02.2020           | <b>285 MB</b> | 5.7.0.76380M       |                              |  |
|                                                  | Sophos Endpoint Agent                                                                                                    | <b>Sophos Limited</b>          | 14.02.2020           |               | 2.5.5              |                              |  |
|                                                  | <sup>8</sup> TortoiseSVN 1.12.2.28653 (64 bit)                                                                                        | <b>TortoiseSVN</b>             | 17.02.2020           | 56.1 MB       | 1,12,28653         |                              |  |
|                                                  | Windows-Treiberpaket - Silicon Software GmbH micr                                                                                     | Silicon Software GmbH          | 17.02.2020           |               | 07/02/2018 1.3.0.0 |                              |  |
|                                                  | Windows-Treiberpaket - Silicon Software GmbH micr                                                                                     | Silicon Software GmbH          | 17.02.2020           |               | 06/21/2018 4.4.0.0 |                              |  |
|                                                  | <b>E</b> XnView 2.32                                                                                                    | <b>Gougelet Pierre-e</b>       | 17.02.2020           | 17.1 MB 2.32  |                    |                              |  |
|                                                  |                                                                                                    |                                |                      |               |                    |                              |  |
|                                                  | PCO AG Produktversion: 5.7.0002<br>pco<br>Hilfelink: http://www.pco.de                                                                | Supportlink: http://www.pco.de |                      |               |                    |                              |  |

*Figure 3.1: uninstall runtime.*

<span id="page-7-2"></span>*Uninstall from Control Panel*.

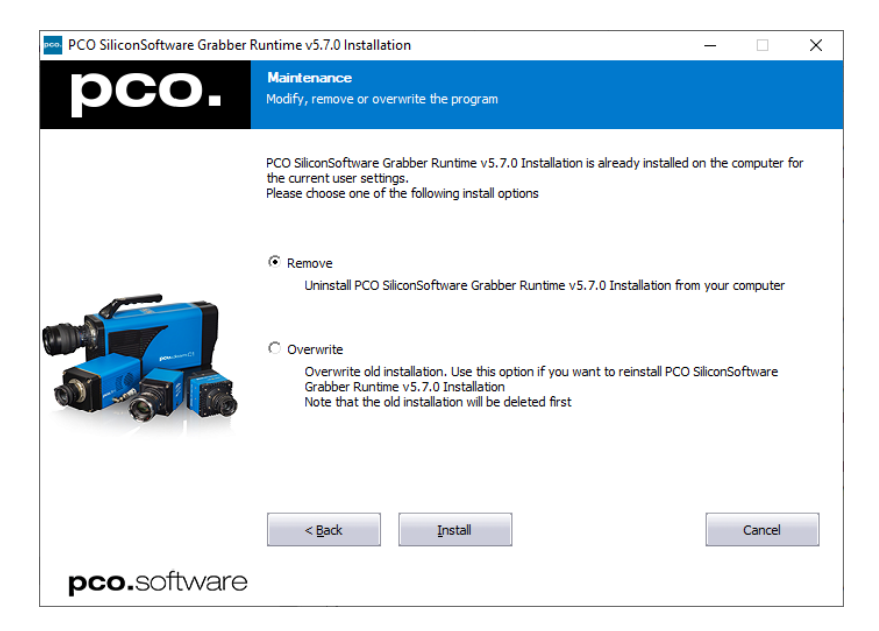

*Figure 3.2: remove package.*

*Uninstall with installation package.*

### **4 Install grabber card to PC**

<span id="page-8-0"></span>The Silicon Software frame grabber card must be installed to your computer.

**Electric shock warning due to voltage parts inside.** Risk of injury due to electric shock.

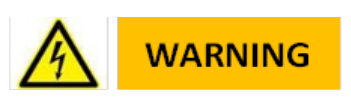

<span id="page-8-1"></span>• Always pull mains plug before opening the computer.

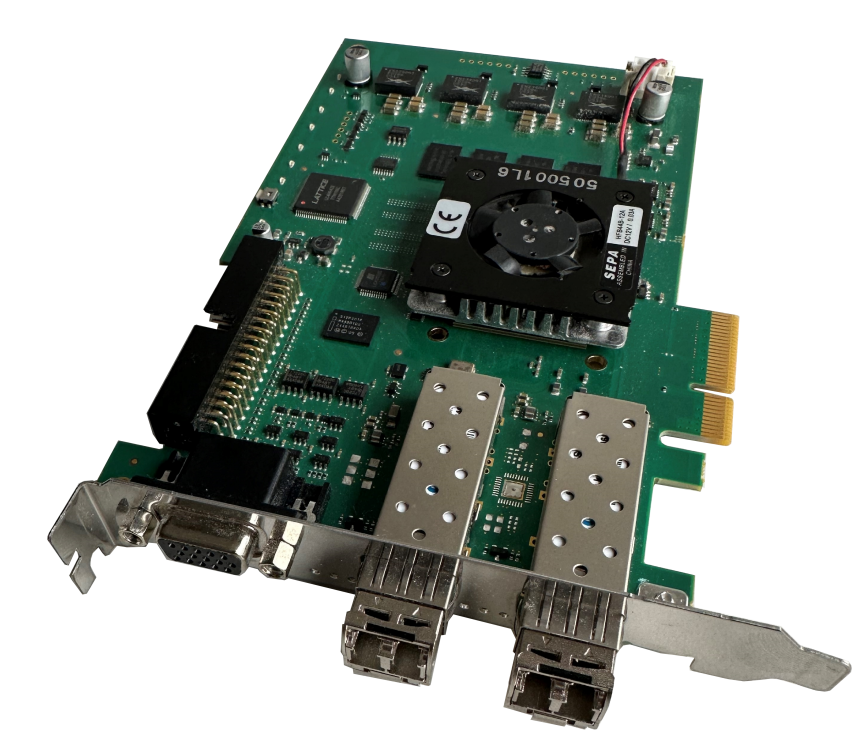

*Figure 4.1: mEIV.*

Installation of *new components* to a computer should only be performed by a *technician* or *qualified personal*.

- *Shutdown* your computer.
- *Unplug* it from mains.
- *Open* the computer case.
- *Install* the frame grabber card to a propper slot.
- *mEIV:* PCI Express x4 (Gen1), DMA900.
- *Start* your computer.

<span id="page-9-0"></span>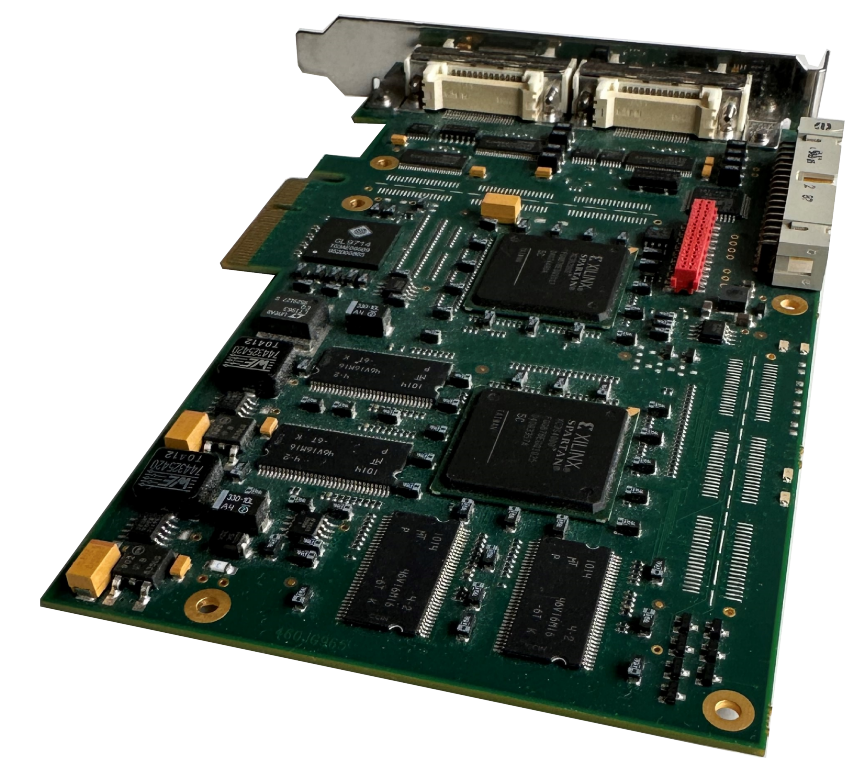

*Figure 4.2: mEV.*

Installation of *new components* to a computer should only be performed by a *technician* or *qualified personal*.

- *Shutdown* your computer.
- *Unplug* it from mains.
- *Open* the computer case.
- *Install* the frame grabber card to a propper slot.
- *mEV:* PCI Express x4 (Gen2), DMA1800.
- *Start* your computer.

<span id="page-10-0"></span>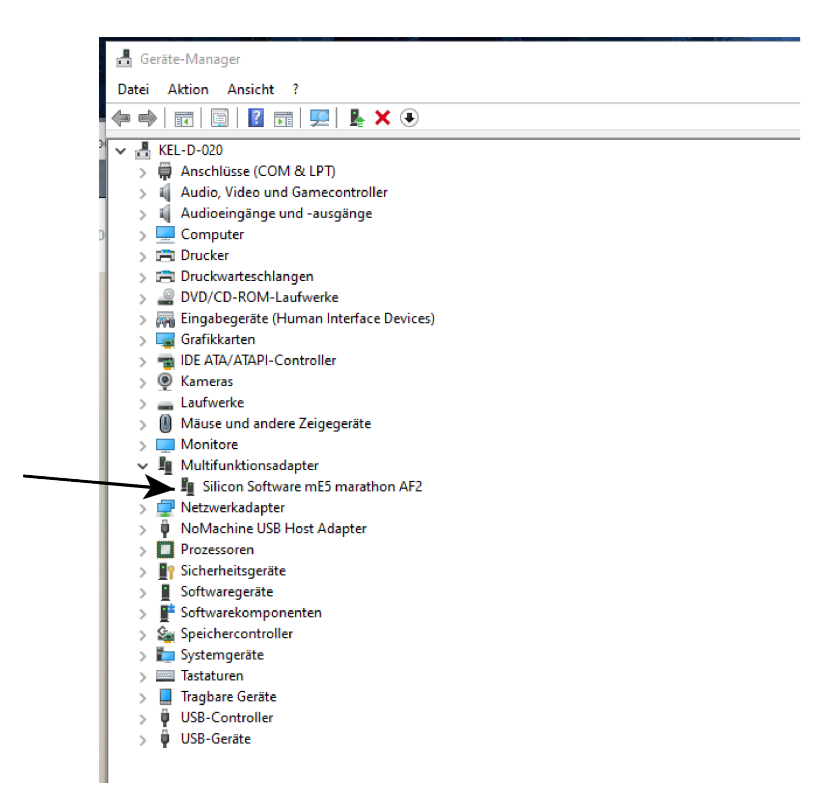

*Figure 4.3: device manager 1.*

<span id="page-10-1"></span>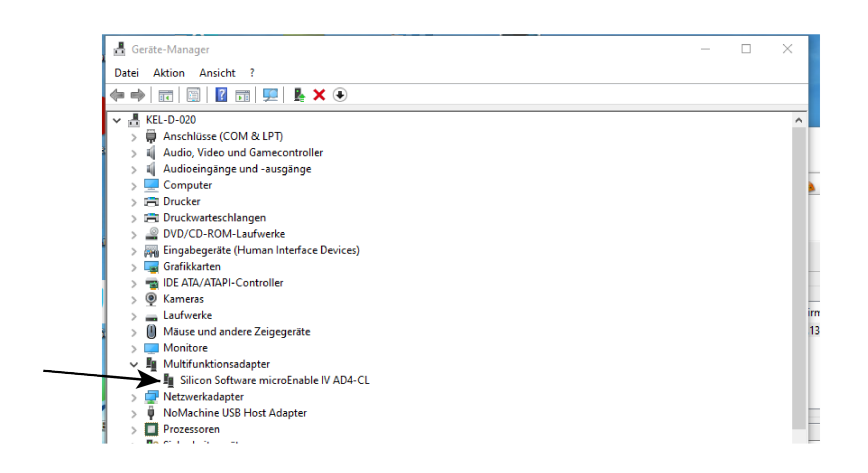

*Figure 4.4: device manager 2.*

#### *Device manager:*

The grabber card should be displayed within the device manager. If the device is not shown this way, please reinstall the *Silicon Software device driver*.

*Windows short-cut for device manager:* press windows + pause/break key.

## **5 Micro diagnostics tool**

<span id="page-11-2"></span><span id="page-11-0"></span>*microDiagnostics Tool* works with mEIV (AD4 / VD4) and mEV frame grabber cards.

| Diagnosis Tools Info<br>File<br>BIG        |           |          |                         |                       |            |               |                          |  |
|--------------------------------------------|-----------|----------|-------------------------|-----------------------|------------|---------------|--------------------------|--|
| Frame Grabber                              |           |          |                         |                       |            |               |                          |  |
|                                            | Board ID  | Serial   | <b>Firmware Version</b> | <b>Driver Version</b> | License    | Security code | <b>PCI Express Speed</b> |  |
| Type<br>microEnable IV AD4-CL (0xa42)<br>饂 | $\bullet$ | A4290081 | 1.13 (hex: 1.0d)        | 4.4.0 (Win64)         | no license | not present   | Gen 1 x4                 |  |
|                                            |           |          |                         |                       |            |               |                          |  |

*Figure 5.1: microDiagnostics.*

<span id="page-11-1"></span>Run various diagnostic routines directly on the frame grabber, including *Applets* test, *Board* test, *Performance* test.

### **5.1 MEIV grabber firmware upgrade**

Upgrade to the latest firmware for your Silicon Software *mEIV* frame grabber.

<span id="page-11-3"></span>**This is only** necessary, if the latest firmware is not installed to your frame grabber!

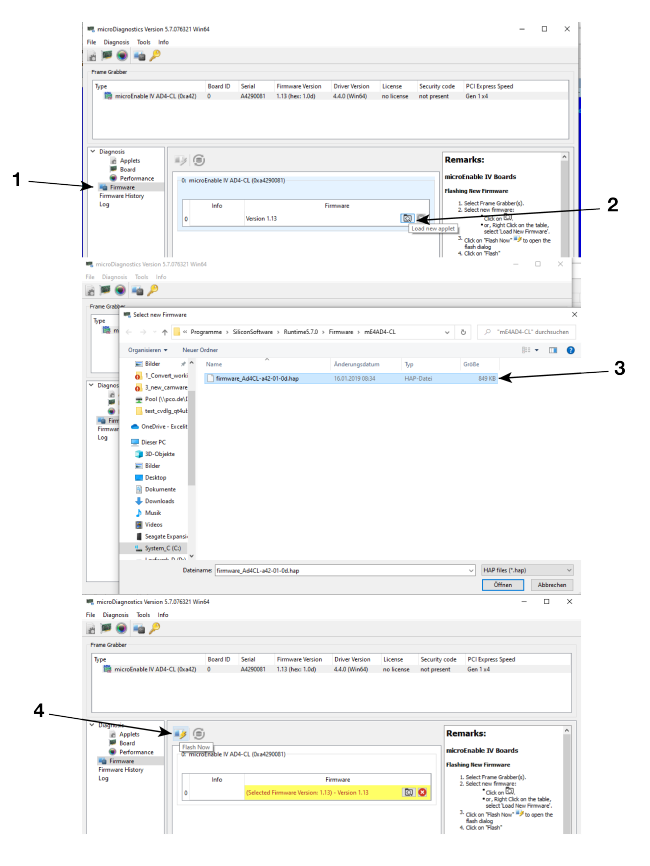

*Figure 5.2: microdiagnosticstool.*

- Click *Firmware*. (1)
- Click *Load new applet*. (2)
- Select the appropriate hap file. (3)
- <span id="page-12-0"></span>• Click *Flash now*. (4)

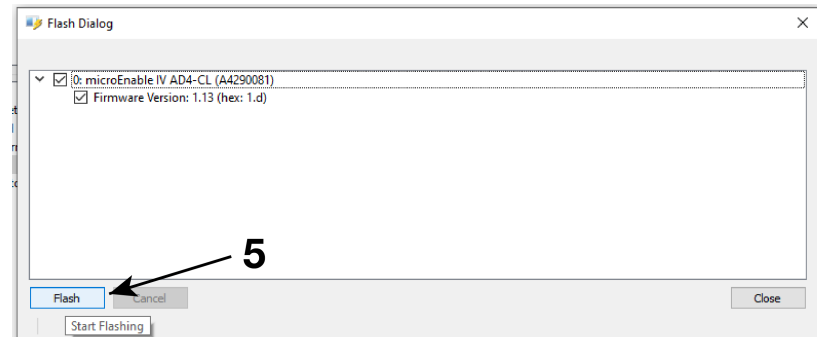

*Figure 5.3: flash dialog 1.*

#### *Flash dialog* opens.

<span id="page-12-1"></span>• Click *Flash*. (5)

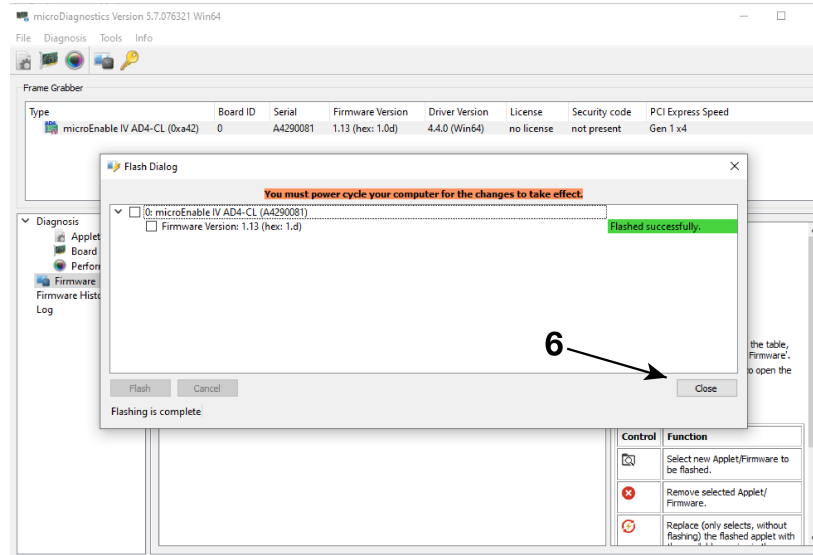

*Figure 5.4: flash dialog 2.*

Now it is successfully flashed.

• *Close* this dialog. (6)

You must *shut down* (a restart is insufficient) your computer *completely* after the firmware upgrade for the changes to take effect.

<span id="page-13-1"></span>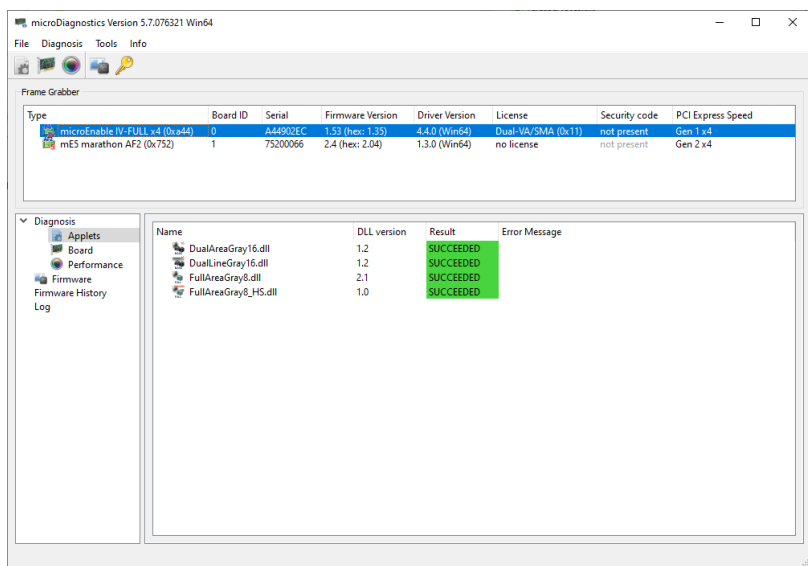

*Figure 5.5: select diagnosis.*

### *Last step:*

Select Diagnosis -> Applets

<span id="page-13-0"></span>Result must be: *succeeded*.

### **5.2 MEV grabber firmware upgrade**

#### *Preparations*

All steps described in the following chapter for the meV marathon AF2 grabber can also be used in the same way for the meV VF2 grabber.

Latest firmware applet for the grabber card is already copied during installation. Check firmware version on the grabber card using the microDiagnostics software is described below.

#### *Firmware upgrade*

<span id="page-13-2"></span>This is only necessary, if the latest firmware is not installed to your frame grabber!

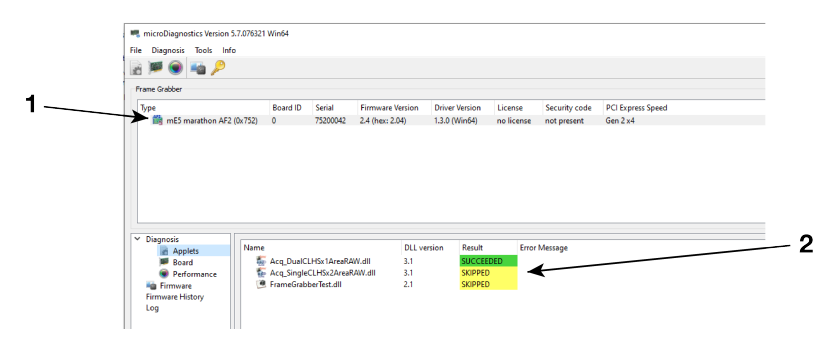

*Figure 5.6: MEV grabber 1.*

First test, if a proper firmware is installed.

Select Diagnosis -> Applets (1)

If test result is *skipped* an update is required. (2)

<span id="page-14-0"></span>Select Diagnosis -> Firmware.

| Frame Grabber<br><b>III</b> mE5 marathon AF2 (0x752)                            | <b>Board ID</b><br>$\Omega$                          | Serial   |                                            |                                        |                       |                              |                                      |                                                                                              |  |
|---------------------------------------------------------------------------------|------------------------------------------------------|----------|--------------------------------------------|----------------------------------------|-----------------------|------------------------------|--------------------------------------|----------------------------------------------------------------------------------------------|--|
| Type                                                                            |                                                      |          |                                            |                                        |                       |                              |                                      |                                                                                              |  |
|                                                                                 |                                                      | 75200042 | <b>Firmware Version</b><br>2.4 (hex: 2.04) | <b>Driver Version</b><br>1.3.0 (Win64) | License<br>no license | Security code<br>not present | <b>PCI Express Speed</b><br>Gen 2 x4 |                                                                                              |  |
| $~\vee~$ Diagnosis<br><b>Applets</b><br><b>BD</b> Roard<br><b>C</b> Performance | $\n  13 \n  6\n$<br>0: mE5 marathon AF2 (0x75200042) |          |                                            |                                        |                       |                              |                                      | <b>Remarks:</b><br>mES Marathon/LightBridge Boards                                           |  |
| <b>Fig. Firmware</b><br><b>Firmware History</b>                                 |                                                      |          |                                            |                                        |                       |                              |                                      | mE5 Marathon/LightBridge boards contain 8<br>partitions: each contains 1 applet. This allows |  |
|                                                                                 | Info                                                 |          |                                            |                                        | Applet                |                              |                                      | having 8 different applets ready for loading.<br>without re-flashing the board. Partition 0  |  |
| Log<br>۱o                                                                       | 00                                                   |          | CLHS-F2 Standard 2x2 Raw                   |                                        |                       |                              |                                      | contains safe configuration.<br>wroow shows the current flashed                              |  |

*Figure 5.7: MEV grabber 2.*

The current *Applet* must be updated.

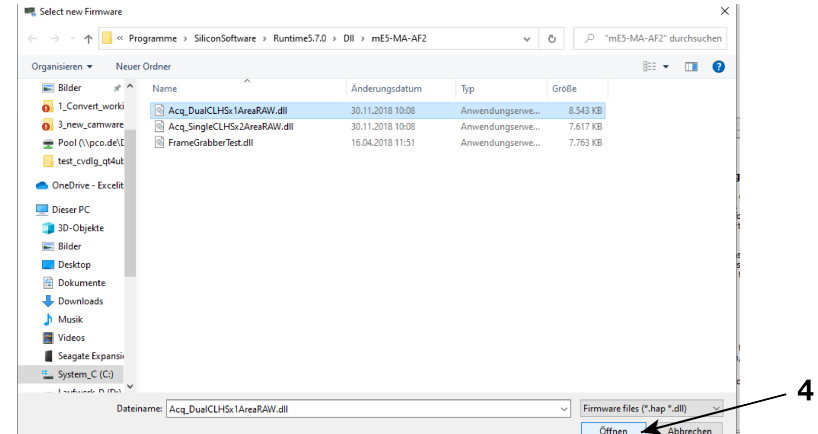

<span id="page-14-1"></span>Click *Load new applet* (3) and select the new Acq\_DualCLHSx1AreaRAWDLL.

*Figure 5.8: MEV grabber 3.*

Click *Open*. (4)

<span id="page-15-0"></span>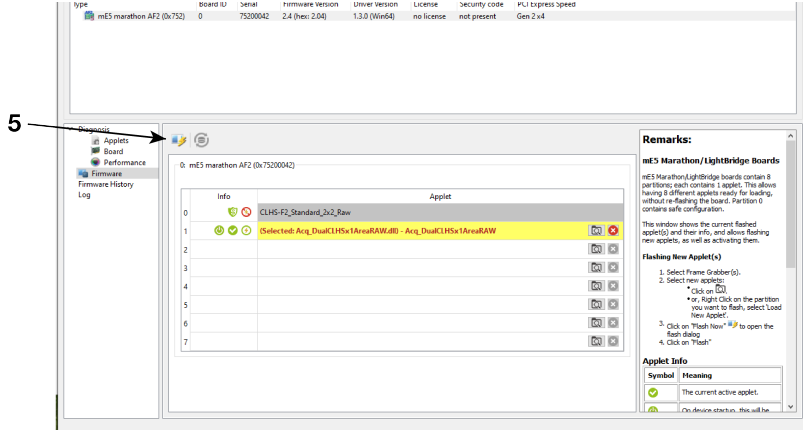

*Figure 5.9: MEV grabber 4.*

#### <span id="page-15-1"></span>Click *Flash now*.(5)

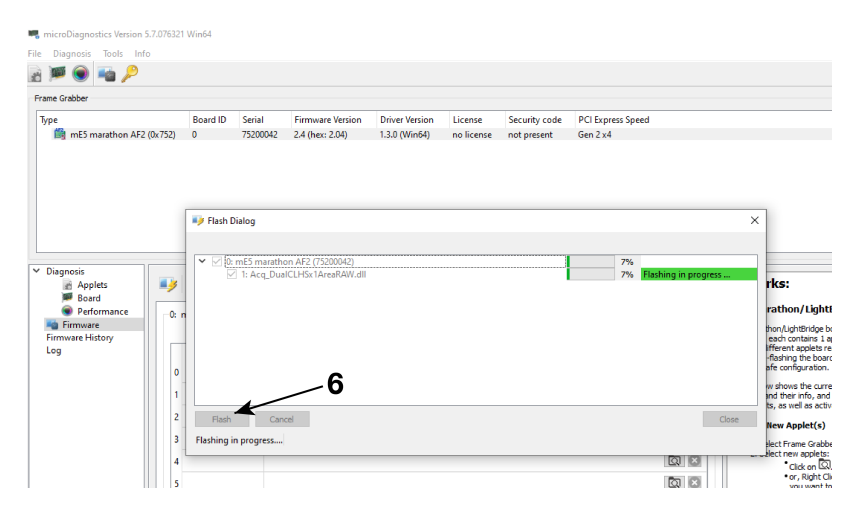

*Figure 5.10: MEV grabber 5.*

*Flash dialog* opens.

Click *Flash*. (6)

<span id="page-16-0"></span>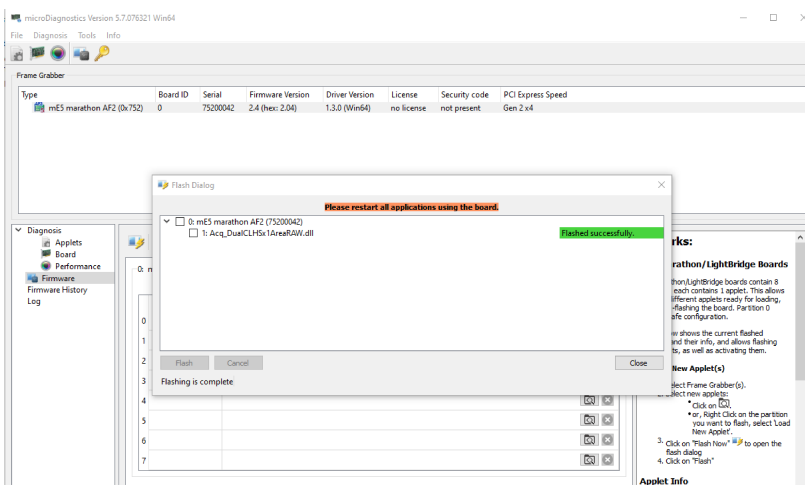

*Figure 5.11: MEV grabber 6.*

Now it is successfully flashed.

<span id="page-16-1"></span>*Close* this dialog. (7)

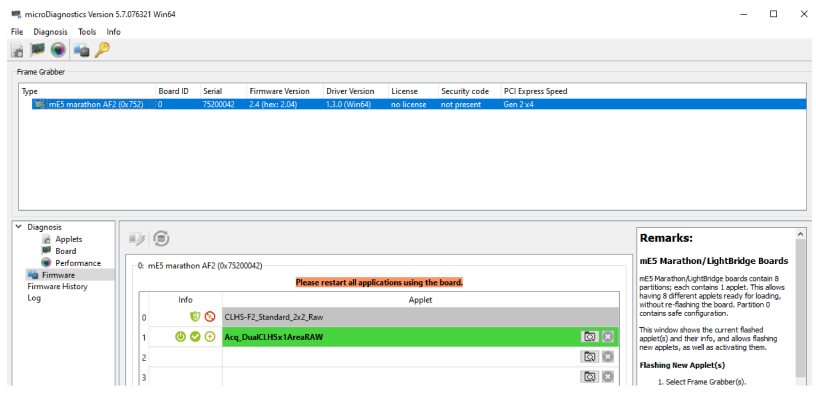

*Figure 5.12: MEV grabber 7.*

<span id="page-16-2"></span>Restart all applications using the board.

| Frame Grabber                                                              |      |                                   |                             |                         |                    |                                  |            |                      |                          |  |  |
|----------------------------------------------------------------------------|------|-----------------------------------|-----------------------------|-------------------------|--------------------|----------------------------------|------------|----------------------|--------------------------|--|--|
| Type                                                                       |      | <b>Board ID</b>                   | Serial                      | <b>Firmware Version</b> |                    | <b>Driver Version</b>            | License    | Security code        | <b>PCI Express Speed</b> |  |  |
| mE5 marathon AF2 (0x752)<br>鶴                                              |      | $\mathbf{0}$                      | 75200042                    | 2.4 (hex: 2.04)         |                    | 1.3.0 (Win64)                    | no license | not present          | Gen 2 x4                 |  |  |
|                                                                            |      |                                   |                             |                         |                    |                                  |            |                      |                          |  |  |
| <b>Applets</b>                                                             | Name |                                   |                             |                         | <b>DLL</b> version | Result                           |            | <b>Error Message</b> |                          |  |  |
| Board                                                                      |      |                                   | Acq_DualCLHSx1AreaRAW.dll   |                         | 3.1                | <b>SUCCEEDED</b>                 |            |                      |                          |  |  |
| Performance                                                                |      | <sup>4</sup> FrameGrabberTest.dll | Acq_SingleCLHSx2AreaRAW.dll |                         | 3.1<br>2.1         | <b>SKIPPED</b><br><b>SKIPPED</b> |            |                      |                          |  |  |
|                                                                            |      |                                   |                             |                         |                    |                                  |            |                      |                          |  |  |
| $\times$ Diagnosis<br><b>Ed</b> Firmware<br><b>Firmware History</b><br>Log |      |                                   |                             |                         |                    |                                  |            |                      |                          |  |  |

*Figure 5.13: MEV grabber 8.*

Select Diagnosis -> Applets.

Now the *Result* is *succeeded*. PCO cameras only use the AcqDualCLHSDLL.

### <span id="page-18-0"></span>**5.3 Performance test**

<span id="page-18-1"></span>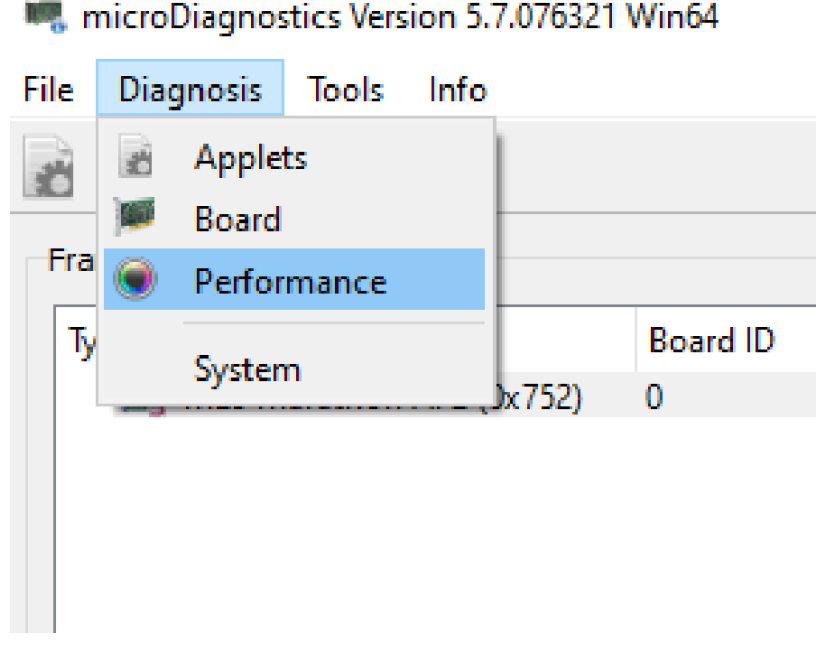

#### *Figure 5.14: Test 1.*

<span id="page-18-2"></span>To test the board, open *Diagnosis* menu and click *Board* (1) to start the test.

| Frame Grabber                                                                                                    |                                                                         |                                                                         |                                |                                                                                                    |                                                         |                                                                                       |        |                                                                                                    |                                                  |
|----------------------------------------------------------------------------------------------------|-------------------------------------------------------------------------|-------------------------------------------------------------------------|--------------------------------|----------------------------------------------------------------------------------------------------|---------------------------------------------------------|---------------------------------------------------------------------------------------|--------|----------------------------------------------------------------------------------------------------|--------------------------------------------------|
| Type<br>microEnable IV-FULL x4 (0xa44)<br>Mg mE5 marathon AF2 (0x752)                                                  |                                                                         | <b>Board ID</b><br>$\mathbf 0$<br>h.                                    | Serial<br>A44902EC<br>75200066 | <b>Firmware Version</b><br>1.53 (hex: 1.35)<br>2.4 (hex: 2.04)                                                       | <b>Driver Version</b><br>4.4.0 (Win64)<br>1.3.0 (Win64) | License<br>Dual-VA/SMA (0x11)<br>no license                                           |        | Security code<br>not present<br>not present                                                                          | <b>PCI Express Speed</b><br>Gen 1 x4<br>Gen 2 x4 |
| $~\vee~$ Diagnosis<br>Applets<br>Board<br><b>Performance</b><br><b>Fig. Firmware</b><br><b>Firmware History</b><br>Log | Test<br>DMA 0 Test<br>DMA <sub>1</sub> Test<br>RAM 0 Test<br>RAM 1 Test | <b>Temperature Test</b><br>Register r/w Test<br><b>Performance Test</b> |                                | <b>Status</b><br>Finished<br>Finished<br><b>Finished</b><br>Finished<br>Finished<br><b>Finished</b><br>Not Scheduled | Progress                                                | Control<br>ø<br>ш<br>Ō<br>$\blacksquare$<br>õ<br>ш<br>Õ<br>ш<br>Ō<br>٠<br>Õ<br>ш<br>ш | Result | <b>SUCCEEDED</b><br><b>SUCCEEDED</b><br><b>SUCCEEDED</b><br><b>SUCCEEDED</b><br><b>SUCCEEDED</b><br><b>SUCCEEDED</b> |                                                  |

*Figure 5.15: Test 2.*

All tests should *succeed*.

<span id="page-19-0"></span>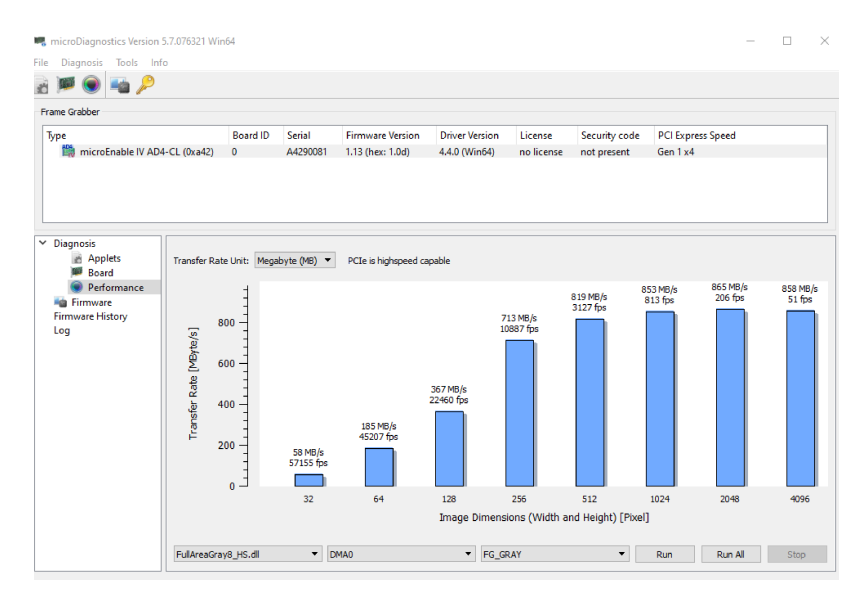

*Figure 5.16: Test 3.*

Test the performance: click *Performance* (2) to start the test.

<span id="page-19-1"></span>It is mandatory that the board *PCIe is highspeed capable*. Otherwise the board is probably not able to transfer the necessary data rate.

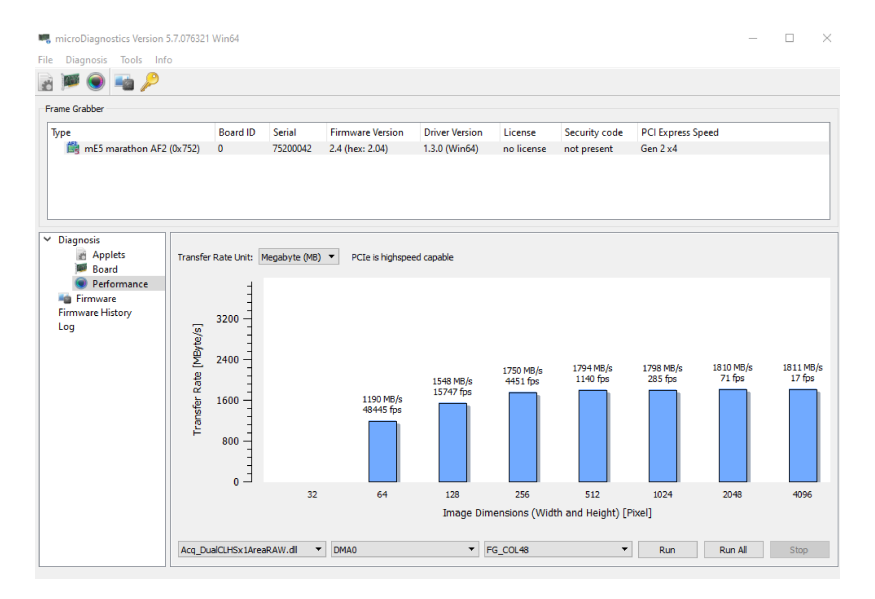

*Figure 5.17: Test 4.*

These two screenshots show achievable data rates for mEIV (3) and mEV (4) boards.

For further information or problems with mainboards please contact PCO *support* section.

### **6 About Excelitas PCO**

<span id="page-20-0"></span>PCO, an Excelitas Technologies® Corp. brand, is a leading specialist and Pioneer in Cameras and Optoelectronics with more than 30 years of expert knowledge and experience of developing and manufacturing high-end imaging systems. The company's cutting edge sCMOS and highspeed cameras are used in scientific and industrial research, automotive testing, quality control, metrology and a large variety of other applications all over the world.

The PCO® advanced imaging concept was conceived in the early 1980s by imaging pioneer, Dr. Emil Ott, who was conducting research at the Technical University of Munich for the Chair of Technical Electrophysics. His work there led to the establishment of PCO AG in 1987 with the introduction of the first image-intensified camera followed by the development of its proprietary Advanced Core technologies which greatly surpassed the imaging performance standards of the day.

Today, PCO continues to innovate, offering a wide range of high-performance camera technologies covering scientific, high-speed, intensified and FLIM imaging applications across the scientific research, industrial and automotive sectors.

Acquired by Excelitas Technologies in 2021, PCO represents a world renowned brand of highperformance scientific CMOS, sCMOS, CCD and high-speed cameras that complement Excelitas' expansive range of illumination, optical and sensor technologies and extend the bounds of our end-to-end photonic solutions capabilities.

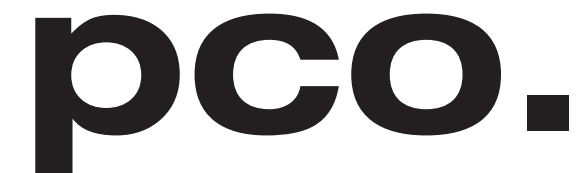

An Excelitas Technologies Brand

## **List of Figures**

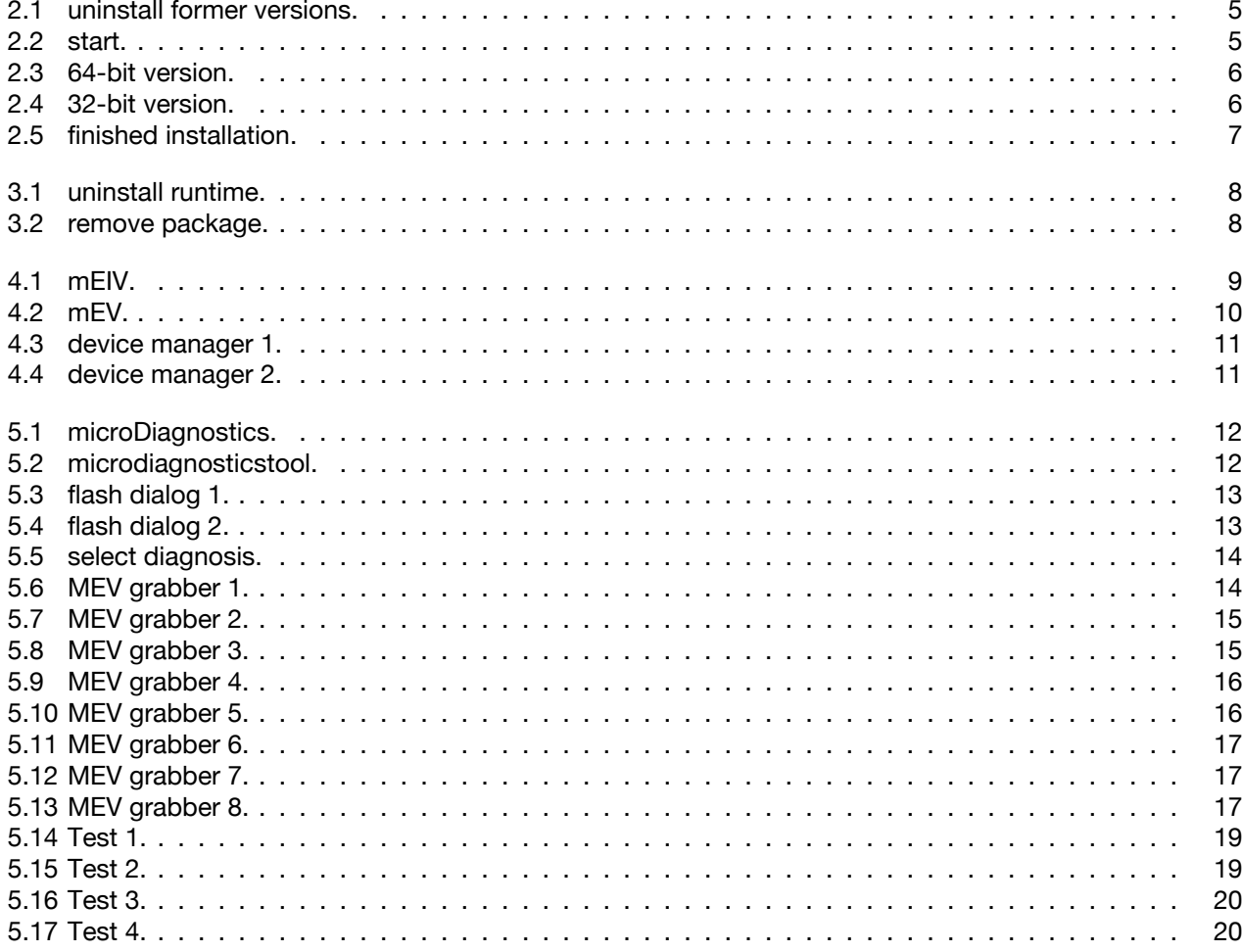

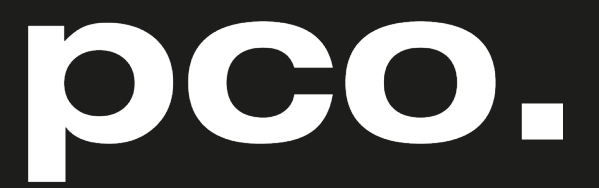

An Excelitas Technologies Brand

telephone: fax: postal address:

email:

web:

+ 49 (0) 9441 2005 50 + 49 (0) 9441 2005 20 Excelitas PCO GmbH Donaupark 11 93309 Kelheim, Germany pco@excelitas.com www.pco.de

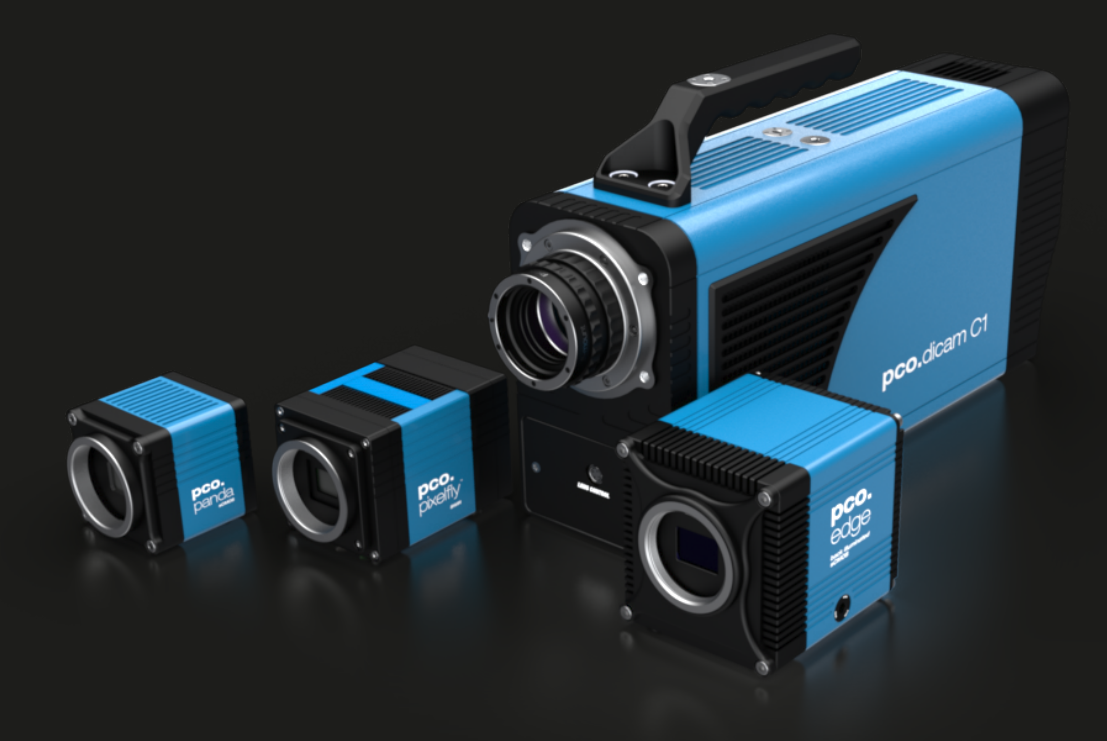